## Getting Started with the WorkHorse Monitor/Sentinel

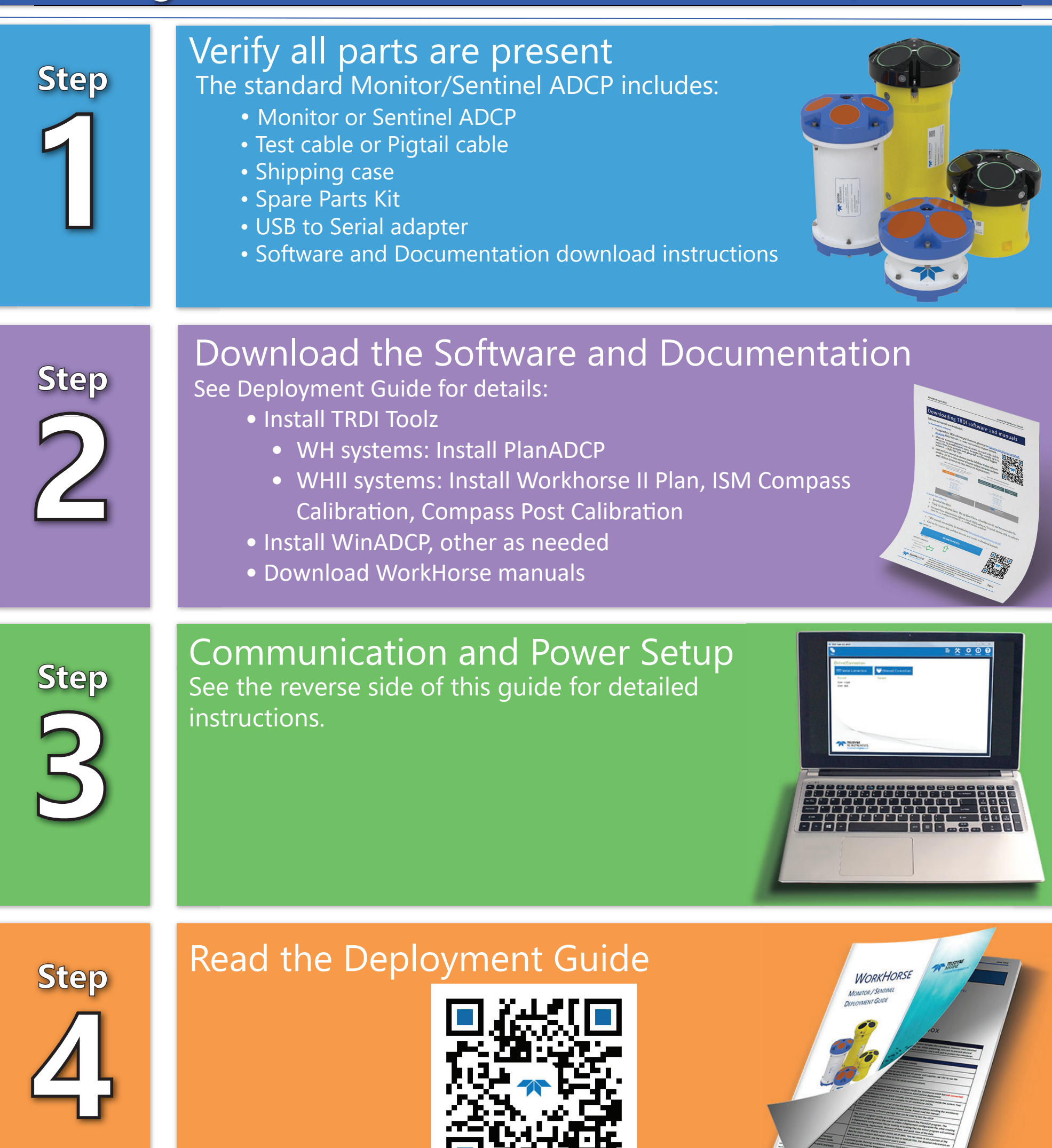

### **OPTIONS**

- **Bottom Track** Use your WorkHorse ADCP from moving boats and ships with the Bottom Track Upgrade. Once the Bottom Track Upgrade is added, a WorkHorse ADCP can measure both water depth and boat velocity over the ground.
- **Waves**  This upgrade allows using the ADCP as a wave gauge.
- **LADCP** This upgrade allows for Lowered ADCP deployments.
- **Shallow Water Bottom Track Mode 7** Use your WorkHorse 1200 kHz ZedHed™ ADCP in water as shallow as 30cm.
- **High-Resolution Water Profiling Modes** This upgrade allows collecting water profiles using Water Modes 1 and 11.
- **High Ping Rate Water Mode** This upgrade allows collecting water profiles using Water Mode 12.

#### **PRODUCT FEATURES**

- **Versatility**: Direct reading or self contained, moored or moving, the WorkHorse provides precision current profiling data when and where you need it most.
- **A solid upgrade path**: The WorkHorse has been designed to grow with your needs. Easy upgrades include pressure, bottom tracking, and directional wave measurement. Workhorses can receive Workhorse II upgrades and continue to be serviced for many more years of successful deployments.
- **A four-beam solution**: Teledyne RDI's patented 4-beam design improves data reliability, improves data quality, and improves data accuracy.
- **Precision data**: Teledyne RDI's patented BroadBand signal processing delivers very low-noise data, resulting in unparalleled

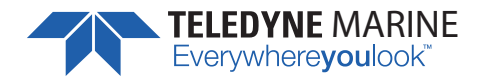

Use and Disclosure of Data Information contained herein is classified as EAR99 under the U.S. Export Administration Regulations. Export, reexport or diversion contrary to U.S. law is prohibited.

P/N 957-6283-00 (December 2022) P/N 957-6283-00 (December 2022)

## **Step 3 B** Connecting the I/O Cable Step 3 B Connecting the I/O Cable

# tep 3 Communic

- 1. Place the ADCP on its transducer face on a soft 1. Place the ADCP on its transducer face on a soft surface.
- 2. Remove the Dummy Plug and lubricate the Remove the Dummy Plug and lubricate the connector. connector.  $\overline{\mathcal{N}}$
- ensuring the pins are properly aligned. Roll the ensuring the pins are properly aligned. Roll the 3. Push the cable straight onto the connector Push the cable straight onto the connector retaining strap over the connector. retaining strap over the connector. ന്
- communication port or connect the USB adapter communication port or connect the USB adapter 4. Attach the I/O cable to the computer's serial to a spare USB port. Use a RS-422 to RS-232 to a spare USB port. Use a RS-422 to RS-232 adapter if the ADCP is configured as RS-422. Attach the I/O cable to the computer's serial adapter if the ADCP is configured as RS-422.  $\overline{4}$
- Connect the AC power adapter to the I/O cable. 5. Connect the AC power adapter to the I/O cable. Б.
- Establish communications with the ADCP. 6. Establish communications with the ADCP. ؘٯ

# **Step 3 A Cable Connection Overview** Cable Connection Overview

EAR99 Technology Subject to Restrictions Contained on the Cover Page.

EAR99 Technology Subject to Restrictions Contained on the Cover Page.

### Sentinel ADCP Sentinel ADCP MEMORY<br>(INSTALLED) MEMORY

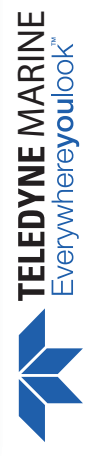

Monitor ADCP

Monitor ADCP

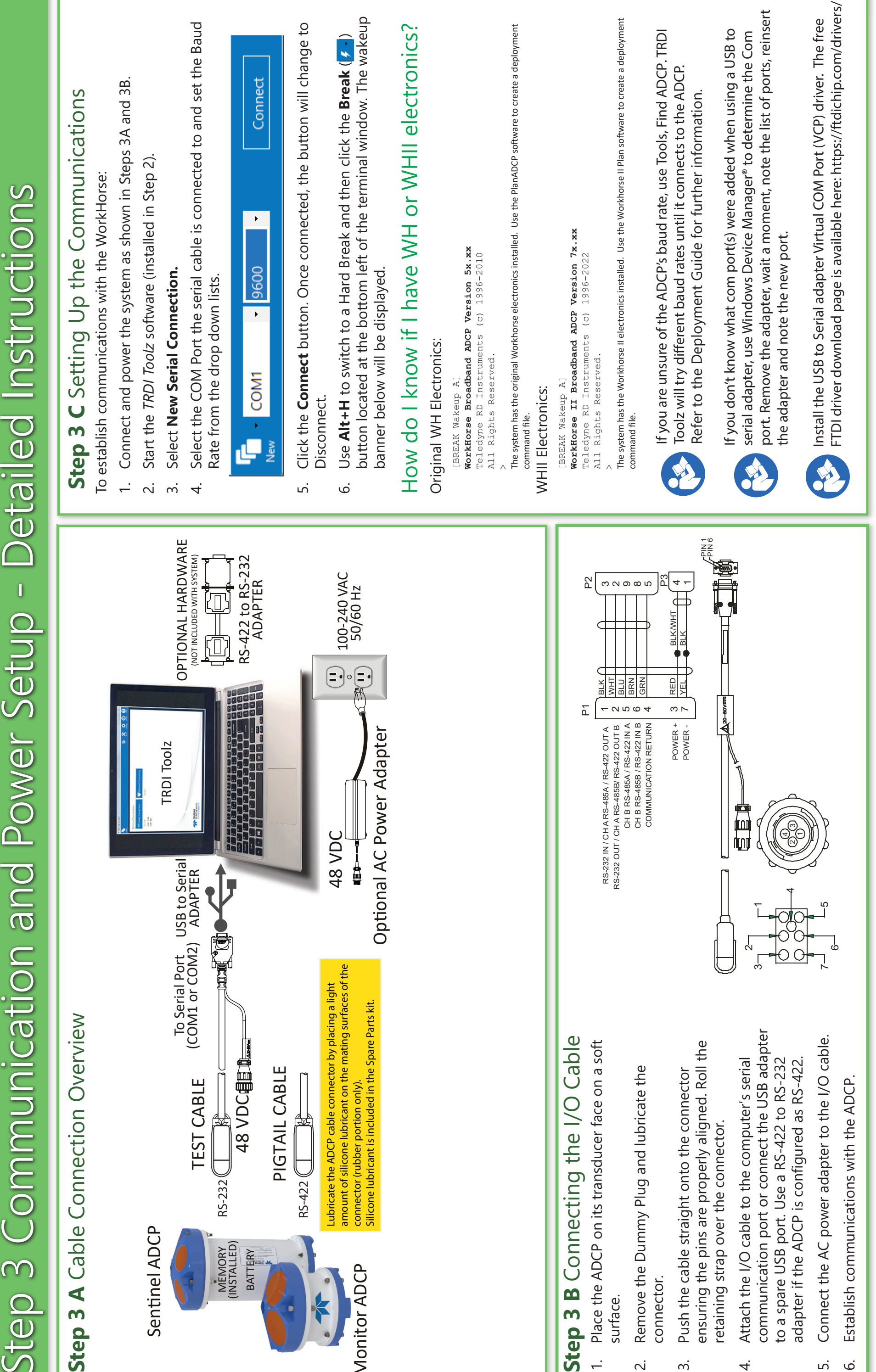

BATTERY (INSTALLED)

**BATTERY** 

connector (rubber portion only).